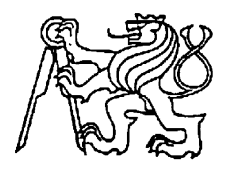

**Středoškolská technika 2011**

**Setkání a prezentace prací středoškolských studentů na ČVUT**

## **DIFERENCIÁL**

## **Martin Borovička**

SPŠ sdělovací techniky Panská 3, Praha 1

Cílem této maturitní práce je ukázat a vysvětlit funkce diferenciálu a jeho součástí na středoškolské úrovni. Významnou část práce tvoří 3D model, který byl vytvořen v již zmíněném SW Autodesk Inventor 2010 a 2011(dále jen inventor). Tento SW disponuje širokou škálou možností ke zpracování dané problematiky. Proto je na aplikaci tohoto SW při tvorbě této práce kladen velký význam. Práce je rozdělena do 19 částí. V první části jsou popsány elementární součásti diferenciálu a jejich význam pro celkovou funkci. Ve druhé části je rozebrán samotný diferenciál, resp. jeho chování při zátěži a bez ní. V části třetí je popsáno praktické využitý diferenciálu, zejména v automobilismu. V této částí je dále rozebráno téma uzávěrky diferenciálu, její realizace a možnosti. Čtvrtá část se zaměřuje na výstup z dynamické analýzy aplikace intentor. Jedná se o graf závislosti otáček hřídele na čase, který je doplněn popisy jednotlivých časových úseků. Následuje část věnovaná tvorbě cykloidního a evolventního ozubení pomocí inventoru a Microsoft Office Excel. Tvorba je rozdělena do jednotlivých kroků, které obsahují popis postupu a názorný doprovodný obrázek. Tato část může být užita při výuce počítačového modelování, zejména při modelování ozubených kol. V dalších 7 částech je popsáno téma křivek, jejich vlastností, možnosti zadání atd. Je tu zavedeno několik matematických postupů, které pomáhají popisovat křivky, pozornost je zejména zaměřena na aplikaci určitého integrálu. Pomocí něho můžeme zjistit délku, či obsah obrazce téměř pod každou křivkou. Následující 4 části práce se zaměřují na epicykloidy, hypocykloida, cykloidy a evolventnu kružnice, jejich vlastnosti, zvláštní případy a typy. Všechny tyto křivky byly vymodelovány pomocí dynamické simulace v inventoru. Poslední částí práce je ukázka obrázků namáhání komponent diferenciálu. Tyto obrázky jsou pořízeny z prostředí pevnostní analýzy inventoru.

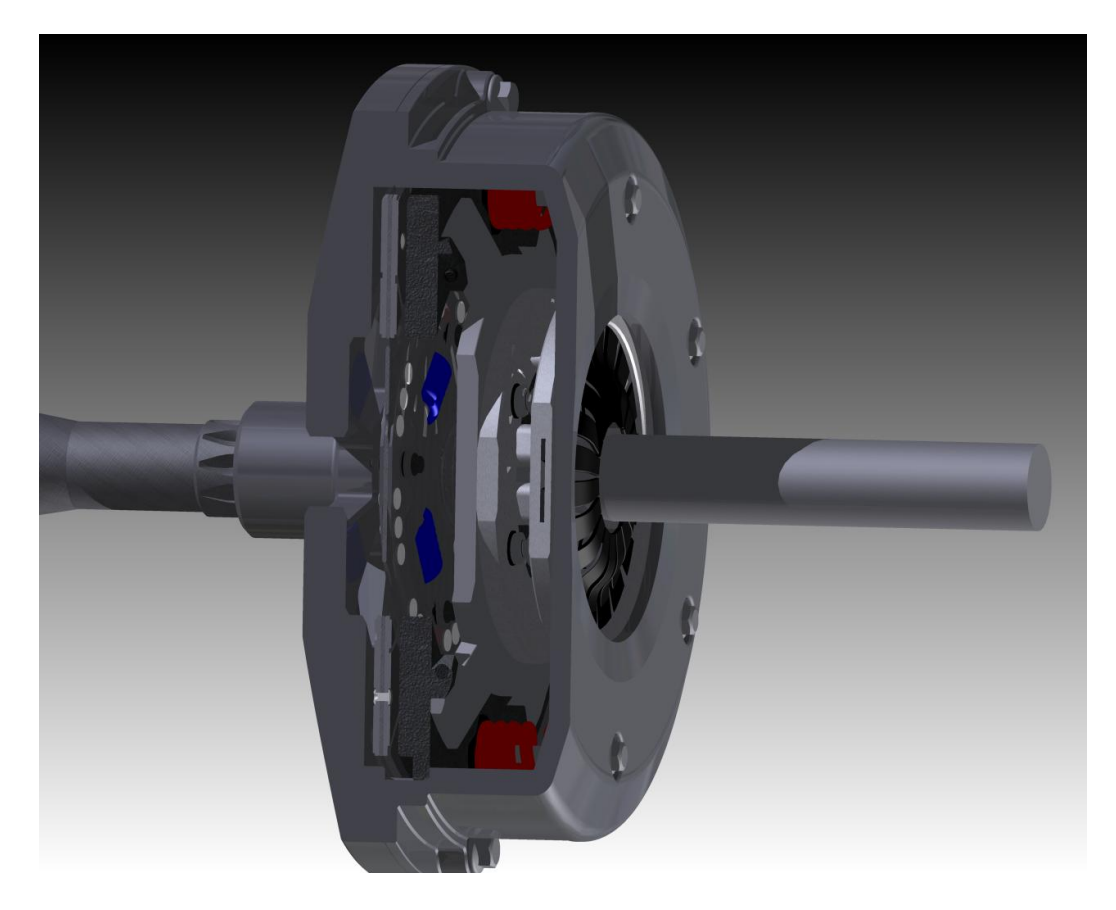

**Obrázek 1 – řez modelem spojky**

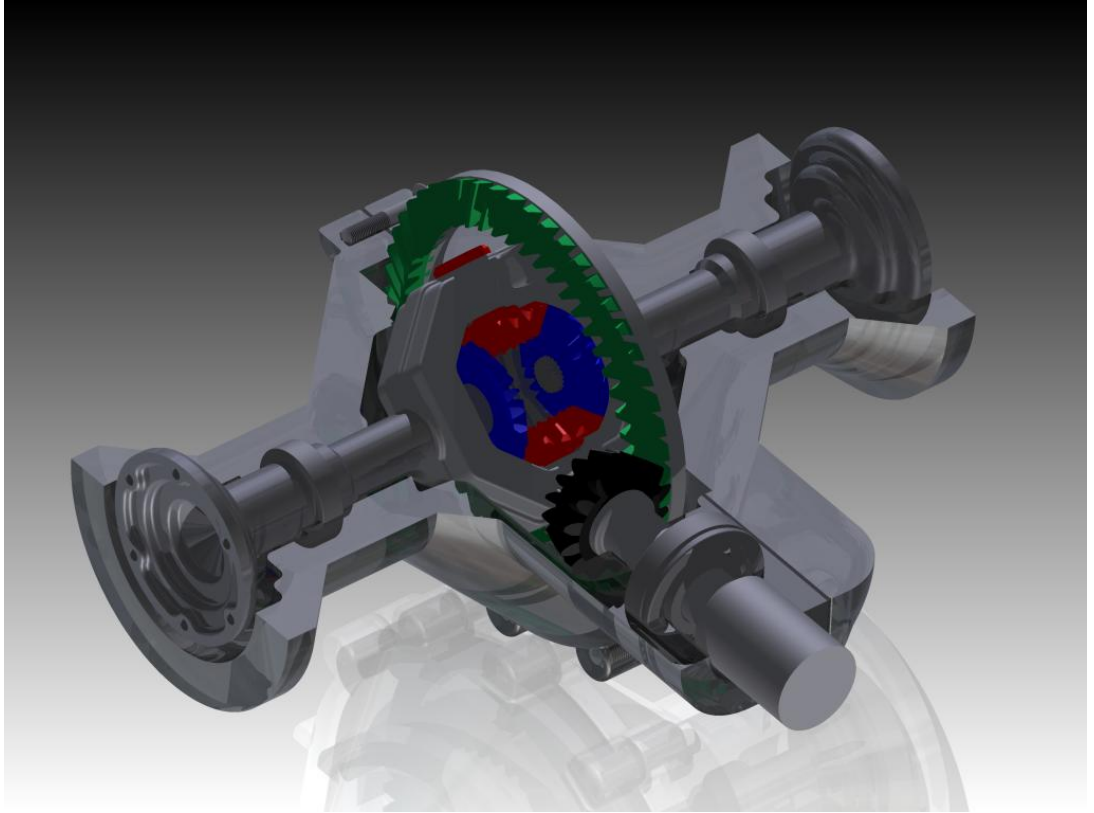

**Obrázek 2 – model diferenciálu 1**

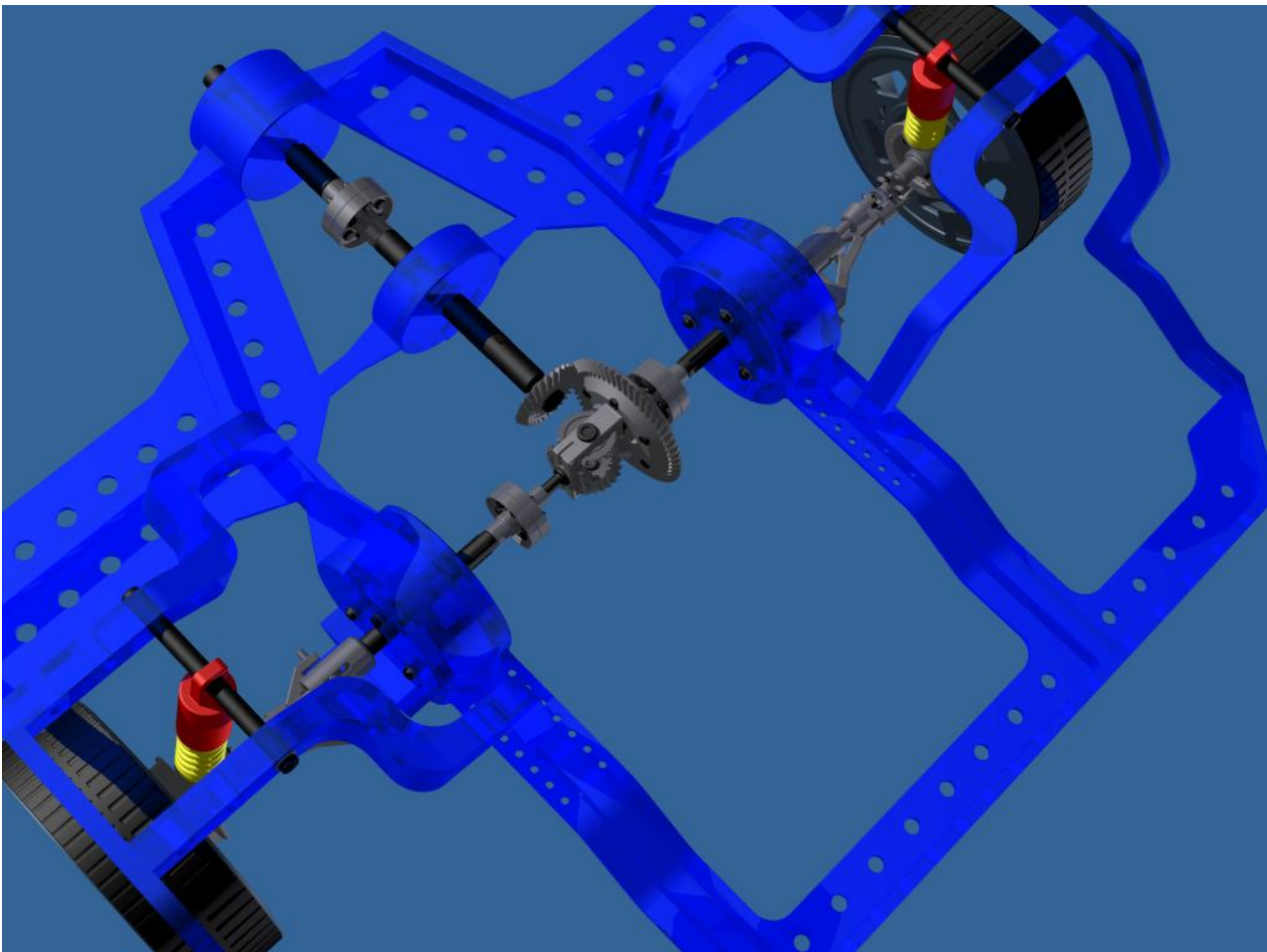

**Obrázek 3 – model diferenciálu 2**

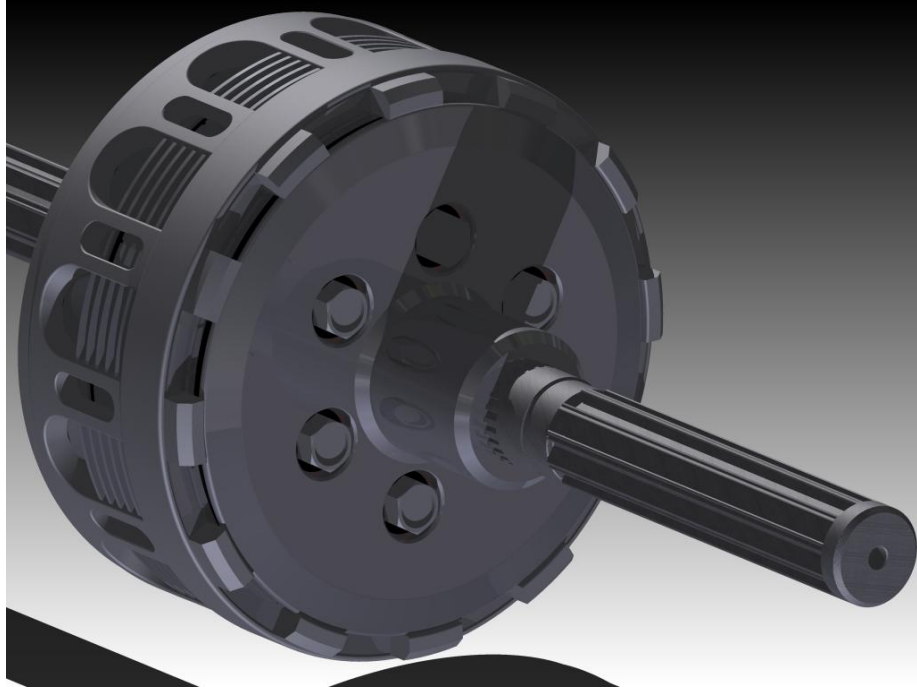

**Obrázek 4 – model třecí lamelové spojky**

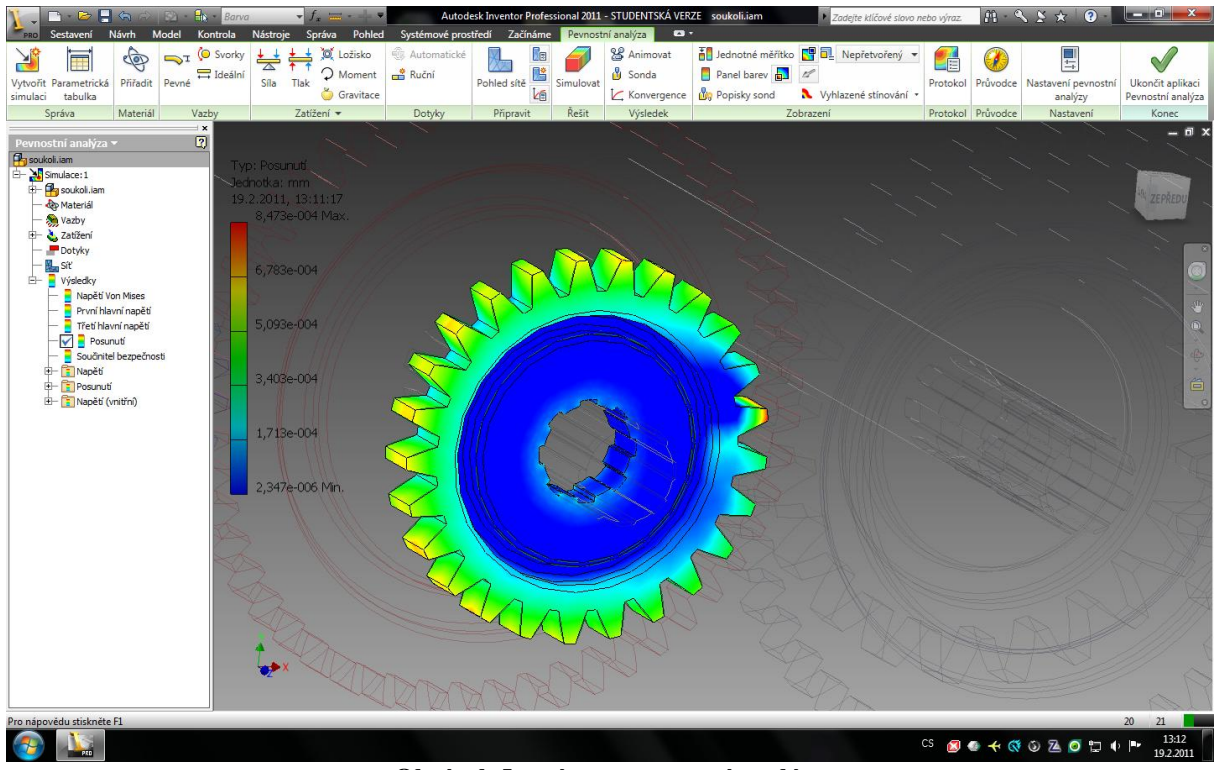

**Obrázek 5 – výstup pevnostní analýzy**